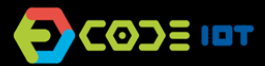

## *PROGRAMAÇÃO FÍSICA*

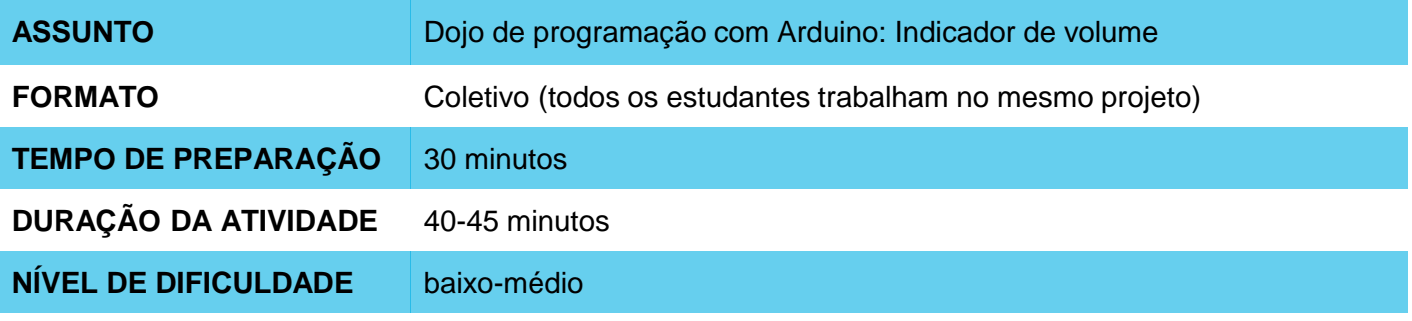

#### **OBJETIVOS PEDAGÓGICOS** О

Esta atividade busca introduzir os estudantes ao controle de saídas por meio da análise de valores de entrada lidos a partir de uma entrada analógica.

Para isso, desenvolverão um programa coletivamente, no estilo Dojo, que faz com que LEDs se acendam de maneira gradativa à medida que giramos um potenciômetro.

Esta atividade tem como objetivos específicos:

- Familiarizar-se com a programação da placa Arduino
- Incentivar a colaboração ao programar
- Utilizar comandos para ligar e desligar saídas digitais
- Utilizar comandos para ler valores de entradas analógicas
- Utilizar condicionais para controlar saídas a partir do valor de leitura de uma entrada

### **MATERIAIS NECESSÁRIOS**

- 1 computador conectado a um projetor ou televisão
- 1 placa Arduino
- 1 protoboard
- 3 LEDs
- 3 resistores de 220 Ohms
- 1 potenciômetro
- 6 jumpers macho-macho

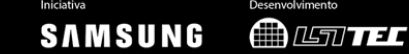

# *PROGRAMAÇÃO FÍSICA*

#### **Preparação:**

Para realizar esta atividade, é necessário que a IDE da Arduino esteja instalada no computador. Para começar, monte em uma protoboard um circuito com três LEDs, conectados aos pinos 11, 12 e 13 e um potenciômetro conectado ao pino A0.

Este circuito será utilizado na sala de aula para que os alunos criem, coletivamente, um código que faça com que os LEDs se acendam gradativmente à medida que giramos o potenciômetro.

Na preparação da sala de aula, posicione duas cadeiras à frente do computador que está conectado ao projetor.

#### **Condução da atividade:**

- Projetando a tela do seu computador para a classe, comece abrindo um novo programa na Arduino IDE. Conecte sua placa Arduino (com o circuito com LEDs e potenciômetro devidamente montado) à entrada USB do computador e configure (em Ferramentas) o tipo de placa e a porta à qual sua placa está conectada.
- Abra o seguinte programa do exemplo Basics > ReadSensorValue e faça o upload para sua placa. Em seguida, abra o monitor serial. Gire o potenciômetro e observe o que acontece à medida que ele muda sua posição.
- Volte ao código e discuta com a classe o que está acontecendo no código. Você pode apagar os comentários iniciais para deixar o programa mais limpo.
- Na sequência, inclua uma estrutura condicional ao seu programa, que faz com que o LED 13 se acenda quando o valor do potenciômetro atinge determinado valor.
- Em seguida, proceda à etapa de Dojo. Nesta dinâmica, dois estudantes por vez sentam-se nas cadeiras à frente do computador: um é o piloto e o outro o co-piloto. O piloto controla o computador, enquanto o co-piloto é quem dita as instruções a serem seguidas pelo piloto. A cada 3 minutos as posições são alteradas: o piloto volta ao seu lugar, co-piloto senta-se na posição de piloto, e um novo estudante senta-se na posição de co-piloto.
- Explique a dinâmica à turma, e o objetivo final da atividade. Comece solicitando a dois estudantes que ocupem os lugares de piloto e co-piloto: eles devem fazer alguma modificação no programa que os leve a algum passo mais próximo de atingir o objetivo.
- Todos os passos devem ser testados fazendo-se o upload para a placa e comentados com // no código. Quando os 3 minutos se esgotarem, solicite a um novo estudante que se candidate para assumir o lugar de co-piloto. Repita a dinâmica até que o objetivo tenha sido atingido.
- Se houver tempo, você pode desafiá-los a incluir mais 2 LEDs no sistema, alterando tanto o circuito, como fazendo as devidas modificações no código.

#### **Discussão e reflexão:**

- Após a realização da atividade, discuta e formalize com a turma os conceitos aprendidos. Algumas perguntas que podem nortear a discussão:
	- Qual o comando utilizado para ligar um LED? Qual o comando utilizado para ler uma entrada?
	- Como fazemos para criar uma estrutura de condição?

#### **Créditos:** Cassia Fernandez (LSITec e USP)

SAMSUNG **MANTEL**